# **Experimento de Laboratorio C-4**

# *PRUEBA DE POTENCIA ANAERÓBICA DE WINGATE*

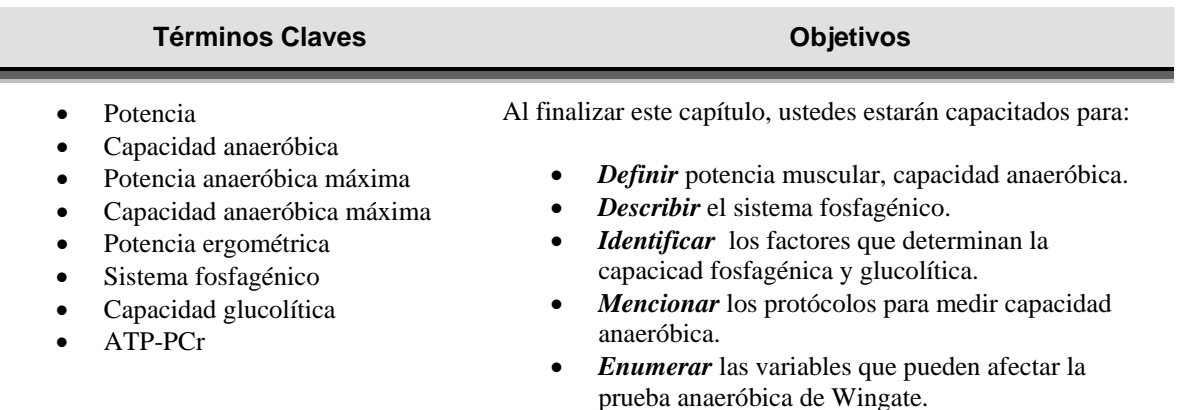

#### **Teoría del Laboratorio:**

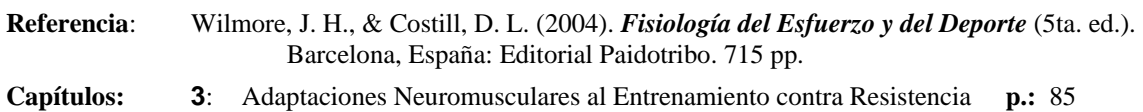

#### **INTRODUCCION**

Esta es la prueba anaeróbica en el cicloergómetro más comunmente empleada. La prueba de Wingate determina la *potencia anaeróbica máxima* (la potencia ergométrica máxima, lo cual es una función fosfagénica) y la *capacidad anaeróbica máxima* (la potencia ergométrica promedio durante 30 segundos, lo cual refleja el sistema de ATP-PC y la glucólisis anaeróbica).

## **PROPÓSITO**

El propósito de esta prueba es de medir la capacidad anaeróbica o potencia anaeróbica máxima del individuo.

#### **EQUIPO Y MATERIALES**

- 1. Cicloergómetro
- 2. *Opto-SensorTM* y el programa de computadora *POWERTM*
- 3. Cronómetro
- 4. Formas para el registro de los datos, lápices, sacapuntas.
- 5. Tabloides para apoyar las hojas

# **PROCEDIMIENTO**

- 1. Determine la masa corporal de sujeto y anótela en la hoja.
- 2. Active el programa de *POWERTM*:
	- a. Desde el escritorio de "Windows 95", aplique un "click" con el botón izquierdo del ratón sobre "*Start*", seleccione "*Shut Down*", y luego escoja el renglón rotulado como: "*Restart the computer in MS-DOS Mode***?**". Aplique un "click" sobre el botón de "*Yes*".
	- b. En estos momentos te encontrarás en el "prompt" de DOS (*C:\>*), bajo el directorio de Windows (*C:\WINDOWS>*). Tienes que primero salir de ese directorio al escribir *cd\* (o *cd..*). Una vez en la raiz de disco duro C (*C:\>*), cambie al directorio de **SMI** (*cd SMI*), escriba *POWER* y presione la tecla de **[***Enter***]**. A continuación se ilustra un resumen de estos pasos:

**C:\WINDOWS> C:\WINDOWS>cd\**   $C:\ \setminus$ **C:\cd SMI C:\SMI> C:\SMI>POWER** (y presione la tecla de **[Enter]**)

- 3. Ajuste la altura del asiento y siente el sujeto. Anote el n'umero de esta altura en la hoja de colección de datos.
- 4. Fije los pies del sujeto en los pedales del cicloergómetro.
- 5. Entre la información preliminar de la prueba el en programa de *POWERTM*. Esta información también puede entrarse durante el calentamiento de la prueba:
	- a. Diríjase al menú de barra, localizado horizontalmente en la parte superior de la pantalla:

Para navegar a través de la *interfaz* (sus diferentes comandos y menú) del programa de *POWERTM*, emplee la teclas de **[***Alt***]**, **[***Tab***]**, las *flechas* (localizado en la parte inferior derecha de su teclado), **[***Esc***]** y **[***Enter***]**. Con la tecla de **[***Alt***]** usted podrá activar el menú de barra. Con las flechas, puede navegar hacia la derecha, izquierda y hacia abajo del menú. Con la tecla de **[***Enter***]** se abre el renglón del menú o comando que desee activar. La tecla de **[***Esc***]** le permite salir/cerrar el menú (o encasillado de diálogo) en que se encuentra. Finalmente, la tecla de **[***Tab***]** le permite navegar de una *campo* a otro dentro de las *cajas de diálogos* (cuadros donde se entra informanción y se ejecutan comandos).

- b. Bajo el menú vertical rotulado como "*Test*", abra el renglón de "*News*" y entra la información requerida en el encasillado de diálogo:
	- 1) Escriba el nombre del sujeto (no debe exceder 20 caracteres).
	- 2) En el campo rotulado "*Weight/mass*", entre la masa corporal del sujeto en kilogramos (kg).
	- 3) Entre el género y la fecha de la prueba, siguiendo el formato de *Mes-Día-Año*.
	- 4) La *resistencia (kg)* se determina automáticamente.
	- 5) Entre la altura del asiento (el número que anotó inicialmente). Este campo acepta entradas alfanuméricas (pueden combinarse números con letras), hasta un máximo de 10 caracteres.
	- 6) Al finalizar esta entrada de datos, seleccione "*Okay*" para aceptar esta información.
- 6. Comience una fase/periodo de calentamiento (3 minutos):
	- a. Programe el dispositivo electrónico del cicloergómetro para un conteo ascendente de 3 minutos. Presione el botón de "*Function*" hasta que aparezca la registración correspondiente en el panel digital. Presione el botón de "*Start/Stop*" para iniciar el coteo ascendente.
	- b. Instruya al sujeto que se ejercite a una baja cadencia de pedaleo, utilizando la resistencia de la prueba.
	- c. Durante estos 3 minutos de calentamiento, incluya 2 a 3 pedaleos a toda velocidad con una duraci¢n de 4 a 7 segundos y empleando la resistencia (fuerza) prescrita.
- 7. Antes de comenzar la prueba, el sujeto debe reposar de 3 a 5 minutos.
- 8. Es importante que instruya al sujeto de que al comando verbal de ¡"**FUERA**"!, él o ella deberá pedalear lo más rapidamente posible hasta que eschuche el comando de ¡"**PARA**"! y de que ignore cualquier otro comando.
- 9. Active el *conteo regresivo* de la prueba desde el programa de *POWERT<sup>M</sup>*:
	- a. Seleccione el renglón de "*Start coundown*" bajo el menú de "*Test*":
		- 1) Escriba el número "*6*" dentro del campo rotulado como "*Countdown duration(s)*"
- b. Comience el conteo regresivo:
	- 1) Cuando se encuentre el sujeto montado en el cicloergómetro y listo para comenzar la prueba, presione la tecla de **[***Enter***]** o seleccione el campo de "*Start Countdown*". Esta acción iniciará el conteo regresivo hasta "*0*" y comenzará la prueba.
	- 2) Cuando se inicie este conteo regresivo, instruye al sujeto que comience a pedalear lentamente conforme se ajuste la carga ergométrica prescrita para la prueba. La resistencia se aumenta al mismo tiempo que el sujeto aumenta su velocidad de pedaleo.
	- 3) El sujeto debe gradualmente aumentar la velocidad de pedaleo durante los últimos 3-4 segundos del conteo regresivo.
- c. Comience la prueba de Wingate (30 segundos a "todo dar"):
	- 1) Cuando el cronómetro del conteo regresivo llegue a "*0*", (momento en el cual la carga ergométrica prescrita ya debe estar ajustada) grite ¡"*FUERA*!. En estos momentos comenzará la prueba, y el cronómetro exhibirá el número de segundos que van pasando.
	- 2) Se recomienda que durante la prueba se motive verbalmente al sujeto, de manera que se le provea un estímulo externo a éste y dé su máximo.
	- 3) Después de los 30 segundos de la prueba, instruye al sujeto con el comando de ¡"*PARA*!", reduzca la resistencia y permita al sujeto enfriarse lentamente.
- 10. En estos momentos se inicia la fase/periodo de enfriamiento (2 a 3 minutos):

Durante este periodo, el sujeto debe pedalear a una baja cadencia (50 rpm) y a una carga ergométrica moderada (Ej: 25-100 vatios). Programe el dispositivo electrónico del cicloergómetro a 50 rpm. Presione le botón de "*Function*" tantas veces como sea necesario hasta que aparezca la registración de "*RPM*"

- 11. Archivando los datos de la prueba:
	- a. Cuando la prueba se termina, la información aparecerá en la gráfica y tabla. El programa de "*POWERTM*" le asignará a la prueba el nombre de "*NEWx*", donde *x* representa un número serial asignado para cada prueba nueva (e.g., "*NEW1*"). El menú de "*Graph*" se puede utilizar para cambiar la apariencia de la gráfica.
	- b. El próximo paso a seguir es guardar la información de la prueba. Seleccione "*Save*" desde el menú de de "*File*". Usted puede utilizar este renglón del menú para guardar cambios luego de haberse archivado por primera vez.
- c. Los archivos de "*POWERTM*" con el sufijo de "*.PTX*". La "*P*" representa la palabra "*POWERTM*", mientra que "*TX*" representa el término de "*TEXTO*". Esto implica que todos los archivos de "*POWERT M*" se guardan en formato de texto (ASCII). Los archivos se almacenan en el siguiente directorio: *C:\SMI\POWDATA*.
- d. Cuando usted seleccione el comando de "*Save*", si existe más de un archivo abierto, el encasillado de diálogo aparecerá instruyéndolo para que escoja el archivo a ser guardado. Luego de escoger su archivo, seleccione "*Okay*", luego aparecerá la caja de diálogo rotulada como "*Save File*".
- d. Si solo un archivo se encuentra abierto, el programa "*POWERTM*" dirige al usuario al encasillado de diálogo rotulado como "*Save*". Solo hay un campo de entrada ("*Save as*") y un recuadro de lista ("*Drives*").

# **RESULTADOS Y CÁLCULOS**

El programa de " $POWER^{TM}$ " automáticamente le lleva a cabo los cálculos correspondientes, a saeber: *Potencia Promedio*, *Potencia Máxima*, *Potencia Mínima* y *Porcentaje de Reducción o Fatiga*. La pantalla principal de "*POWERTM*" presenta estos resultados. Conforme se lleve a cabo la prueba o se abran archivos (un máximo de tres a la vez), se exhibirá simultáneamente los datos en la tabla y gráfica. En el renglón de "*Print*", bajo "*File*", usted podrá imprimir de una a tres gráficas y el resumen de la prueba.

La tabla de los datos de la prueba muestra los resultados de cada prueba en formato numérico en la parte superior de la pantalla. Esta tabla puede exhibir hasta un máximo de tres pruebas simultáneamente. Si se encuentran activados tres pruebas en esta tabla y usted desea abrir otro artchivo o correr otra prueba, deberá primero cerrar un archivo.

### **REFERENCIAS**

- Adams, G. M. (2002). *Exercise Physiology Laboratory Manual* (4ta. ed., pp. 107-123). Boston: WCB/McGraw-Hill Companies.
- Bar-Or. O. (1983). *Pediatric Sport Medicine for the Practitioner: From Physiological Principles to Clinical Application* (pp. 323-325). New York: Springer-Verlag.
- Bar-Or. O. (1987). The Wingate anaerobic test: An update on methodology, reliability and validity. *Sports Medicine, 4*(6), 381-394.
- Department of Research and Sports Medicine. Wingate Institute, Israel. *The Wingate Anaerobic Test. General*.
- George, J. D., Fisher, A. G.,& Vehrs, P. R. (1994). *Laboratory Experiences in Exercise Science* (pp. 185- 191). Boston: Jones and Barlett Publishers.
- Kramer, W. J., & Fleck, S. (1982). Anaerobic metabolism and its evaluation. *National Strength & Condiotioning Association Journal, 4*(2), 20-21.
- Maud, P. J., Berning, J. M., Foster, C., Cotter, H. M., Dodge, C., deKoning, J. J., Hettinga, F. J., & Lampen, J. (2006). Testing for anaerobic ability. En P. J. Maud & C. Foster (Eds.), *Physiological Assessment of Human Fitness* (pp. 79-80, 83-87). Champaign, Illinois: Human Kinetics Books.
- Sports Medice Industries. *POWER<sup>TM</sup> for DOST: User's*. St Cloud, MN: Sports Medicine Industries. 64 pp.